附件

## 河海大学 WebVPN 用户使用手册

为方便广大师生在校外能够更加安全、便捷的访问校内业务系统 以及图书馆数据库资源,河海大学网信办部署了全新的 WEBVPN 系统。

WebVPN 系统是一种完全基于浏览器进行访问的 VPN 系统,具有 良好的兼容性和使用体验,有更加稳定完善的资源适配能力。师生在 电脑端和手机端都可以直接使用,无需下载任何插件和安装客户端软 件,在校外通过"河海大学统一身份认证"账号登录后即可访问校内 各应用或图书资源。

访问网址: https://webvpn.hhu.edu.cn/

服务对象:我校全体师生

具体使用步骤:

一、访问方式

1. 师生人员门户登录

1.1 师生在浏览器中输入["https://webvpn.hhu.edu.cn/"](https://webvpn.jmu.edu.cn/)进入 登录界面,选择"CAS 统一身份认证登录",在认证界面输入用户名 和密码进行登录(即信息门户登录用户名和密码)。

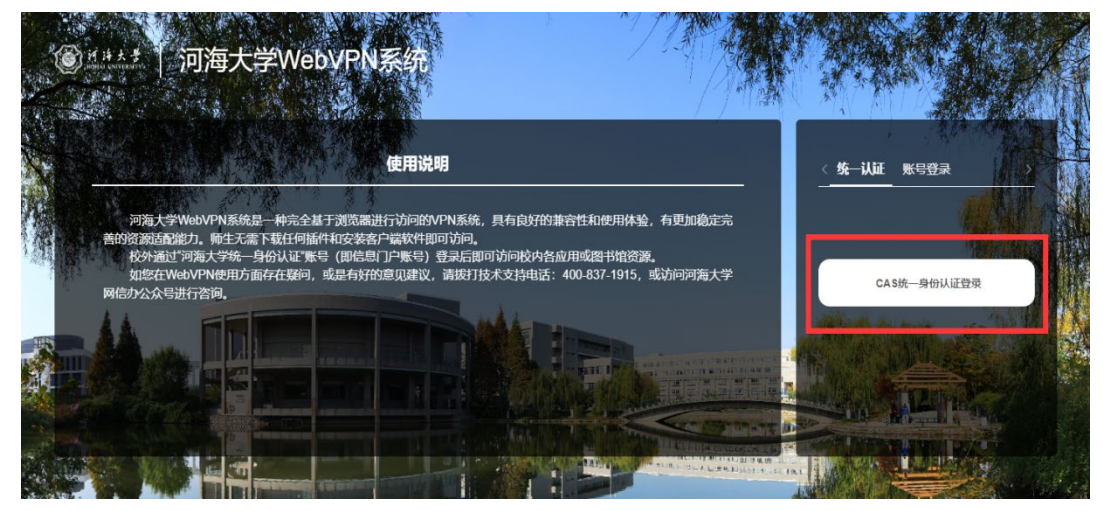

图 1

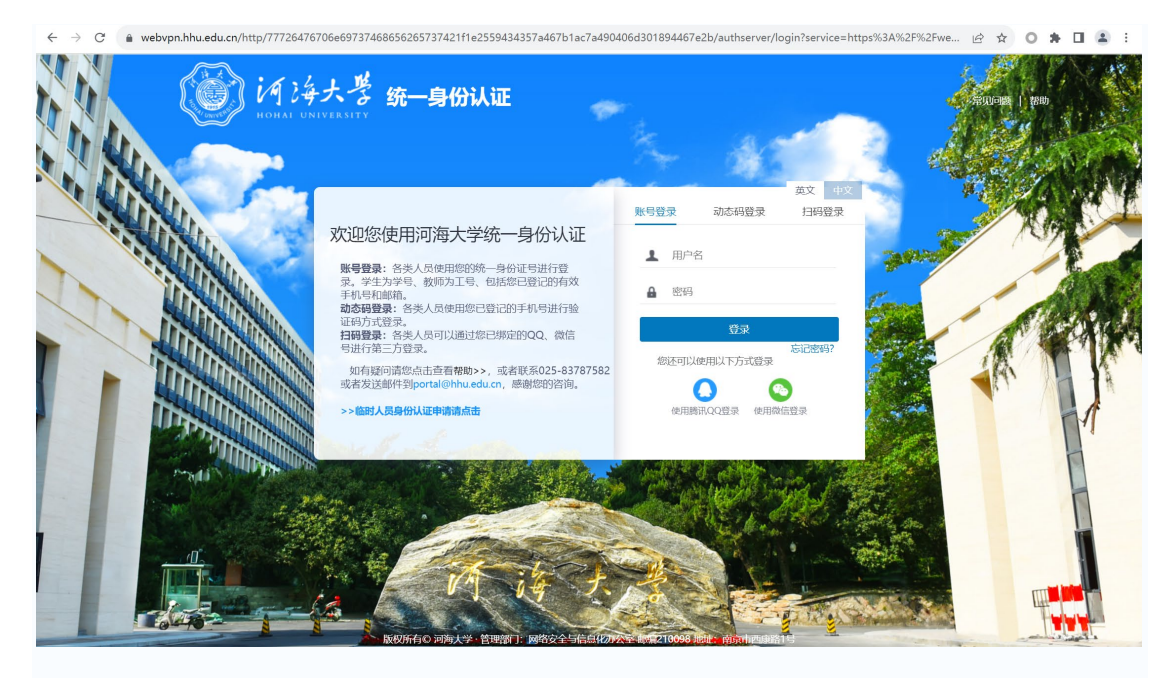

图 2

1.2 用户进入下图界面代表登录成功。

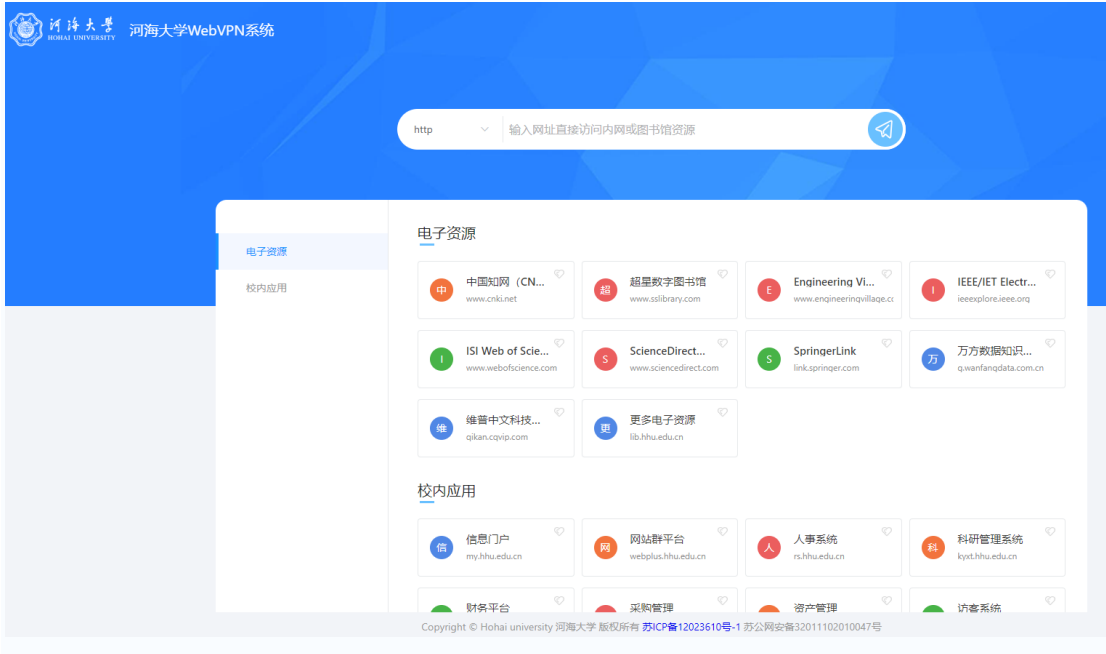

图 3

## 2. 资源访问

2.1 点击列表中的链接可直接访问相应资源,以"中国知网"为 例。在访问资源后,资源会保存在"最近访问"资源组,组内根据访 问时间顺序显示近期访问的资源,可以拖拽标签进行排序,点击" 可删除记录。

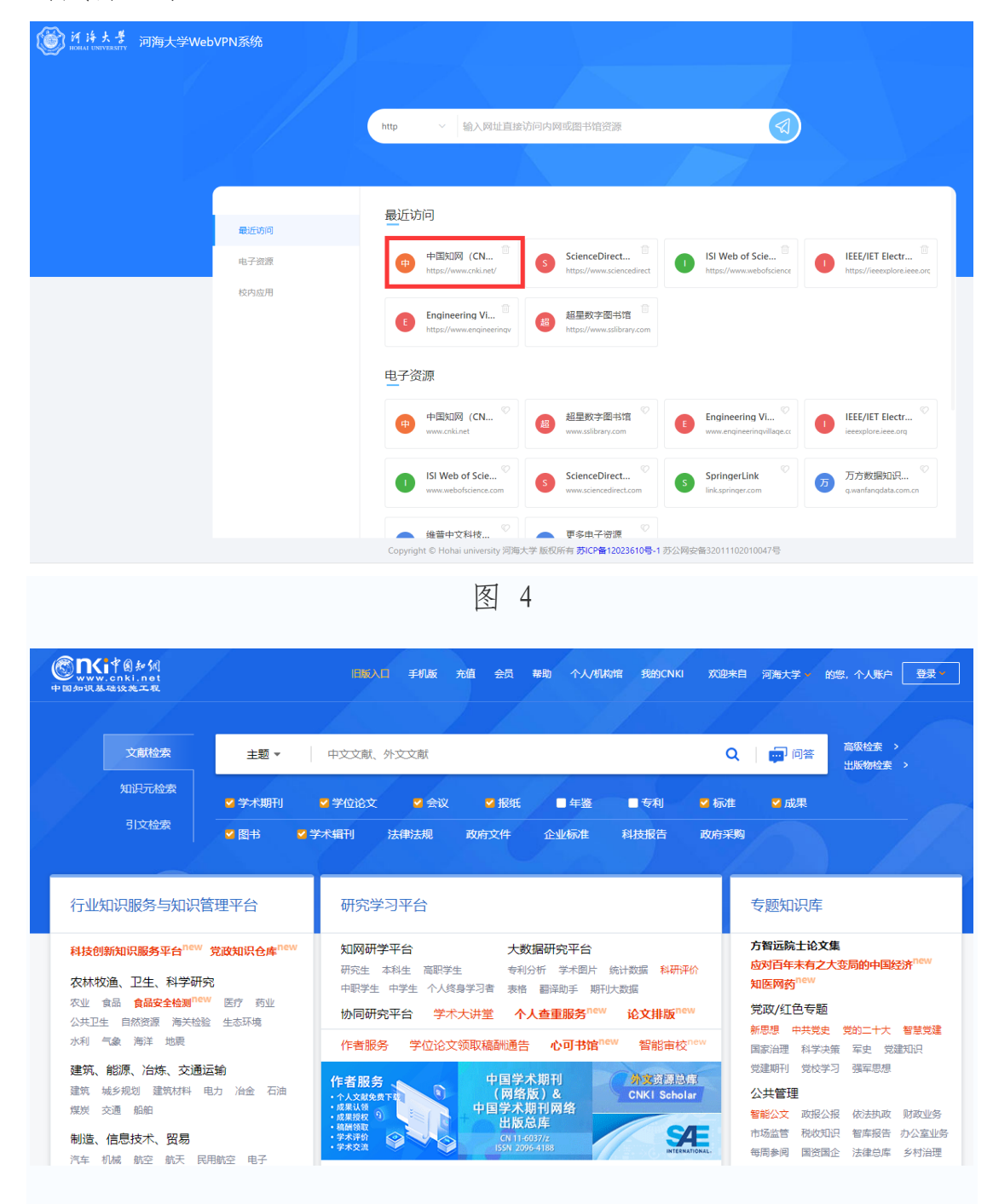

图 5

3.2 自定义访问资源;点击"▽",选择相应协议,访问资源; 如需通过系统访问其他校内资源,则需要输入完整链接。

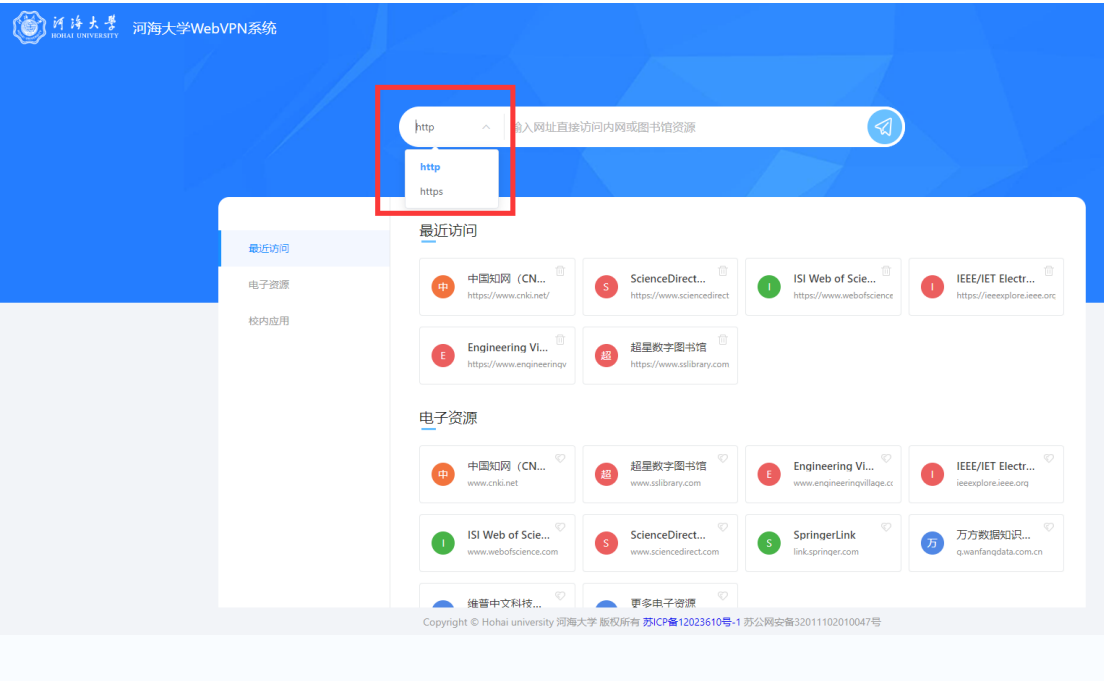

图 6

特别提醒:师生在学校通过校园网可直接访问校内资源,无需使 用 WebVPN 系统。